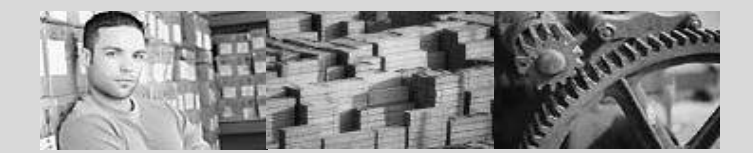

## **SAP University Alliances Version** 2.01 **Authors** Bret Wagner Stefan Weidner Hans-Jürgen Scheruhn

## **Product**

SAP ERP 6.0 EhP4 Global Bike Inc.

**Level** Beginner

## **Focus**

Cross-functional integration Materials Management

# **Materials Management (MM)**

In addition to the standard Materials Management slides, this presentation includes links to business process models provided by a team at Hochschule Harz in Germany led by Prof. Dr. Hans-Jürgen Scheruhn.

These business models represent the processes in the case study 100% and thus facilitate an integrated view on data, functions and persons responsible.

Each link in the presentation is indicated by the symbol  $\rightarrow \frac{2}{3}$ . A list of all links can be found on the second last page.

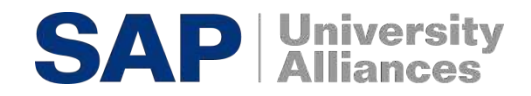

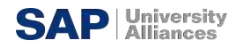

#### **SAP ERP** Course Overview

- **E** Introduction to SAP
- **E** Navigation
- **E** Introduction to GBI
- Sales & Distribution
- Materials Management
- **Production Planning**
- **Example Accounting**
- Controlling

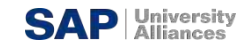

### **SAP ERP** [Procure-To-Pay Process](http://hscheruhn.hs-harz.de/forschung/GBI/m3a643770-7874-11df-24b0-005056861d3b_nav.htm); Assignment #2

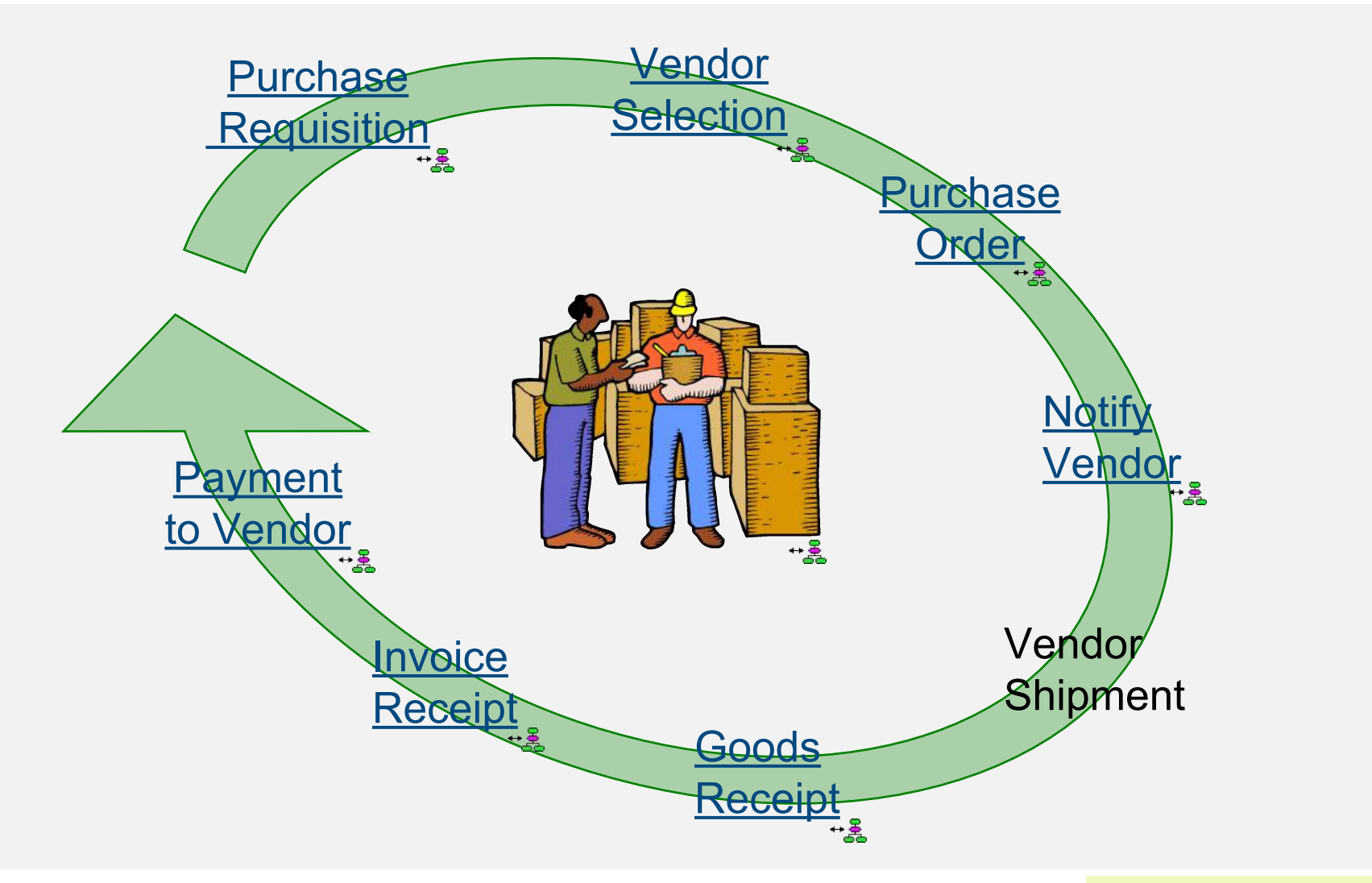

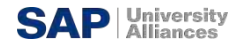

#### **SAP ERP** Unit Overview

- **MM Organizational Structure**
- MM Master Data
- **MM Processes** 
	- Procure-to-Pay Process

# **SAP ERP** [GBI 2.0 Enterprise Structure in SAP ERP \(Logistics\)](http://hscheruhn.hs-harz.de/forschung/GBI/m9e678180-5783-11df-24b0-005056861d3b_nav.htm)

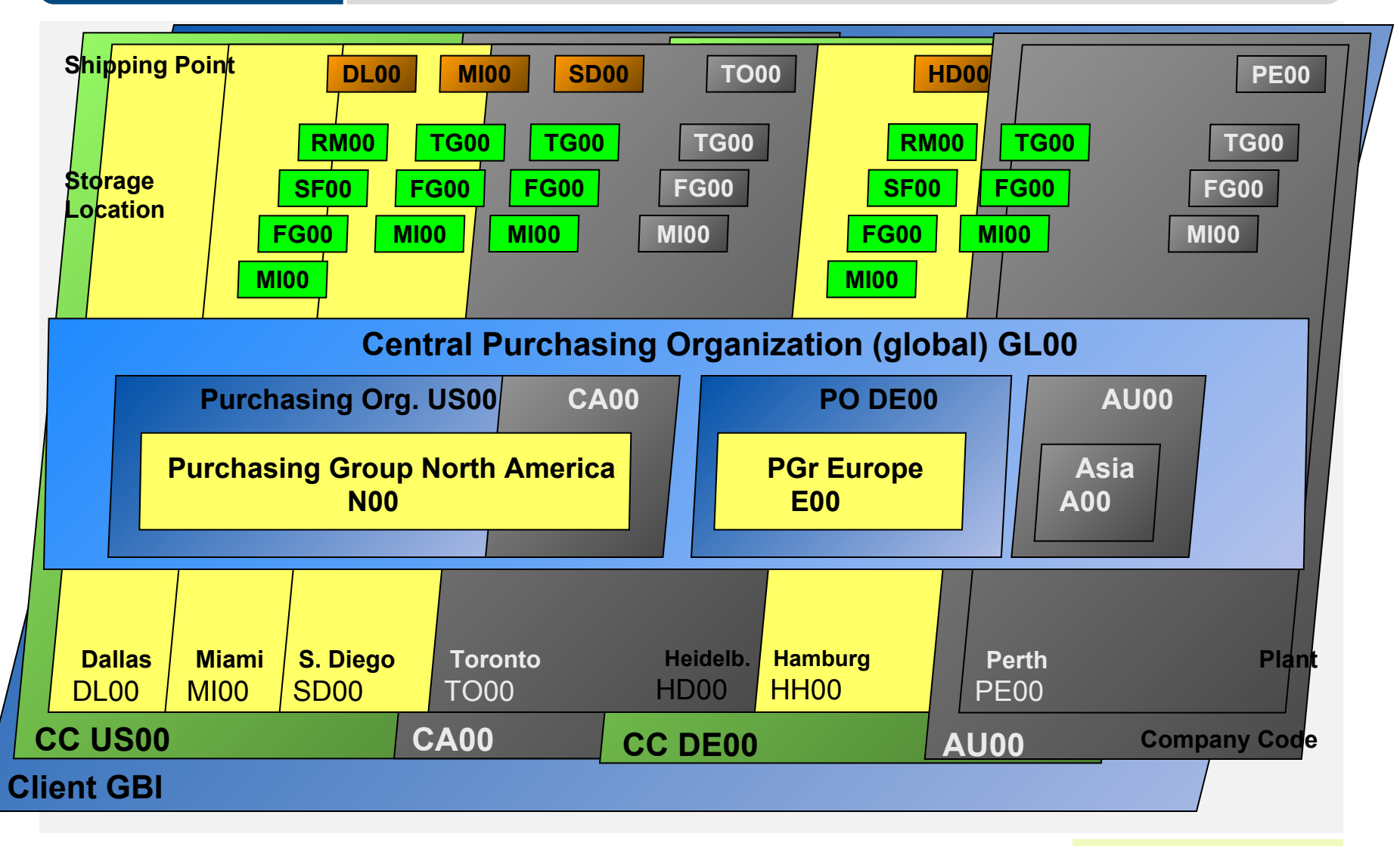

**SAP** University

## **SAP ERP [MM Organizational Structure \(Materials Mgmt.\)](http://hscheruhn.hs-harz.de/forschung/GBI/m9e678180-5783-11df-24b0-005056861d3b_nav.htm)**

- Client
	- An independent environment in the system
- Company Code
	- Smallest org unit for which you can maintain a legal set of books
- Plant
	- Operating area or branch within a company
		- Manufacturing, distribution, purchasing or maintenance facility
- Storage Location
	- An organizational unit allowing differentiation between the various stocks of a material in a plant

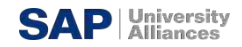

### **SAP ERP [MM Organizational Structure \(Purchasing\)](http://hscheruhn.hs-harz.de/forschung/GBI/m9e678180-5783-11df-24b0-005056861d3b_nav.htm)**

- **Purchasing Organization** 
	- The buying activity for a plant takes place at the purchasing organization
	- Organization unit responsible for procuring services and materials
	- Negotiates conditions of the purchase with the vendors
- Purchasing Group
	- Key that represents the buyer or group of buyers who are responsible for certain purchasing activities
	- Channel of communication for vendors

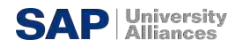

# **SAP ERP**

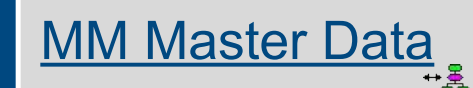

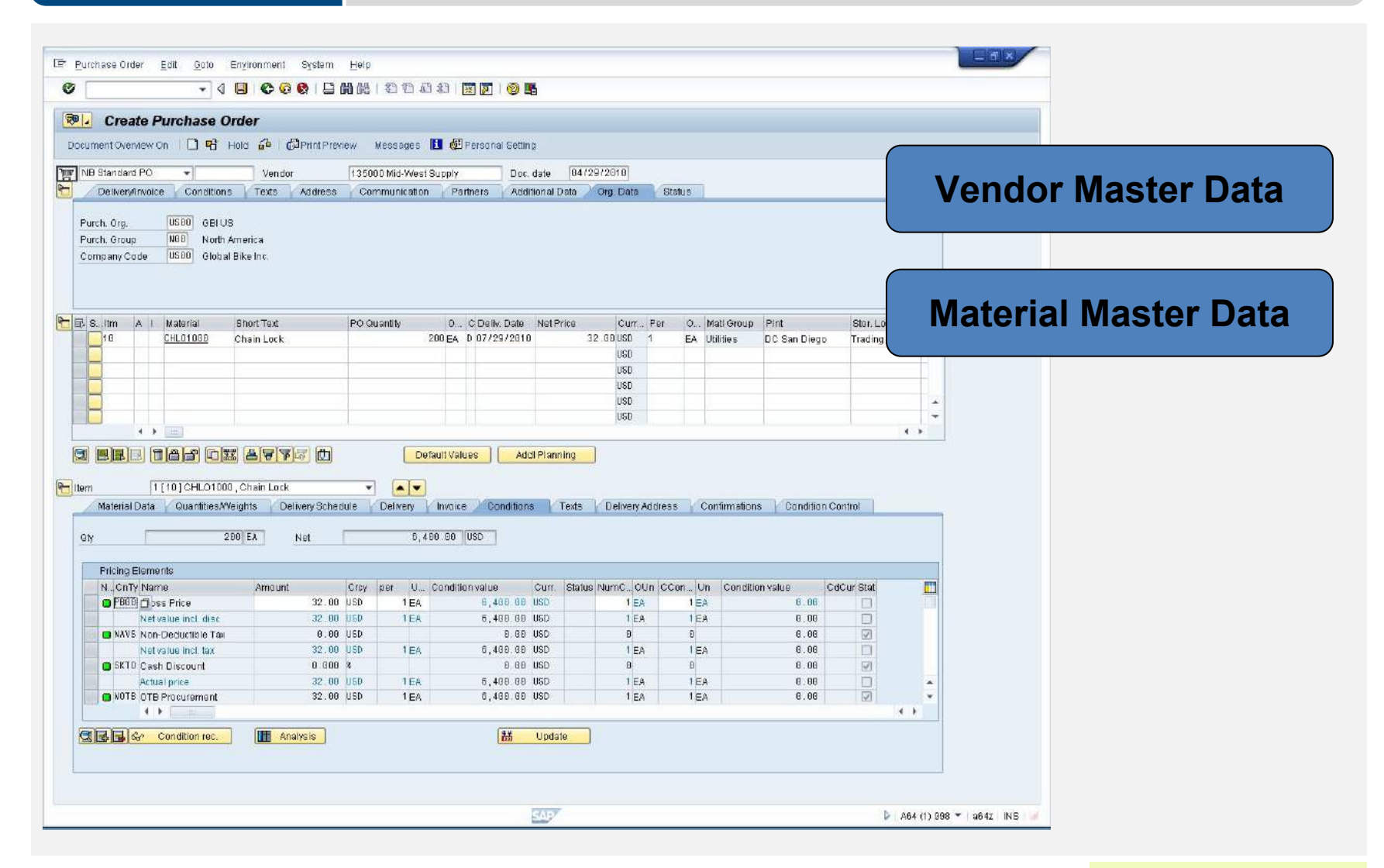

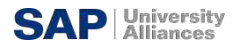

#### **SAP ERP** Vendor Master Data

- Vendor Master
	- Contains all the necessary information needed to business with an external supplier
	- Used and maintained primarily by the Purchasing and Accounting **Departments**
	- Every vendor MUST have a master record

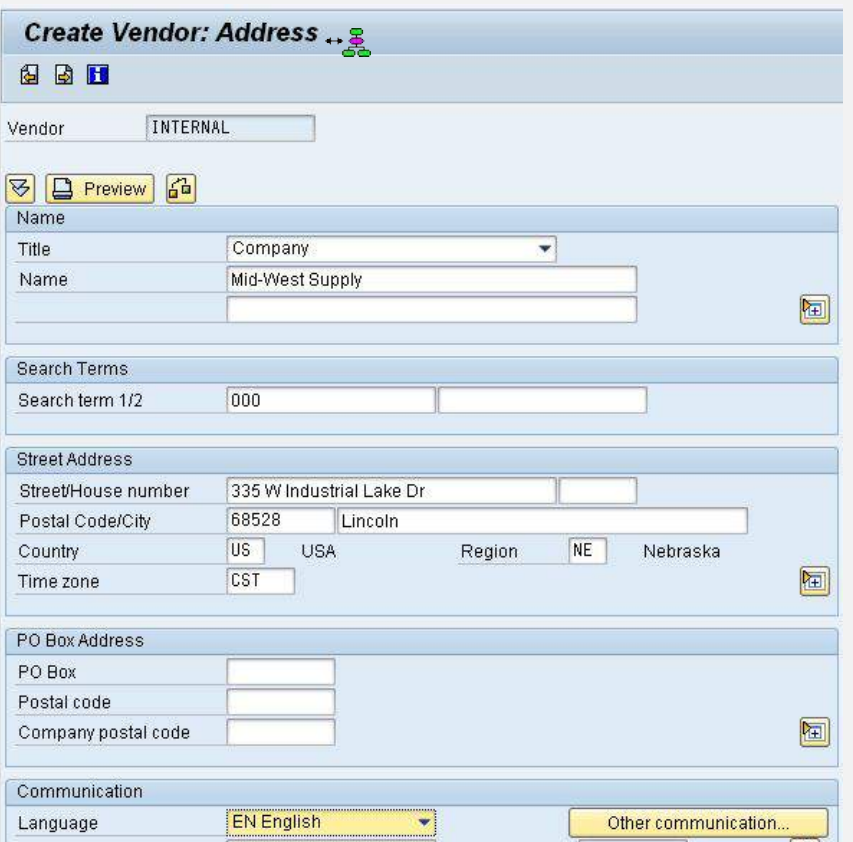

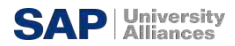

#### **SAP ERP** Material Master Data

- Material Master
	- Contains all the information a company needs to manage about a material
	- It is used by most components within the SAP system
		- Sales and Distribution
		- Materials Management
		- Production
		- Plant Maintenance
		- Accounting/Controlling
		- Quality Management
	- Material master data is stored in functional segments called Views

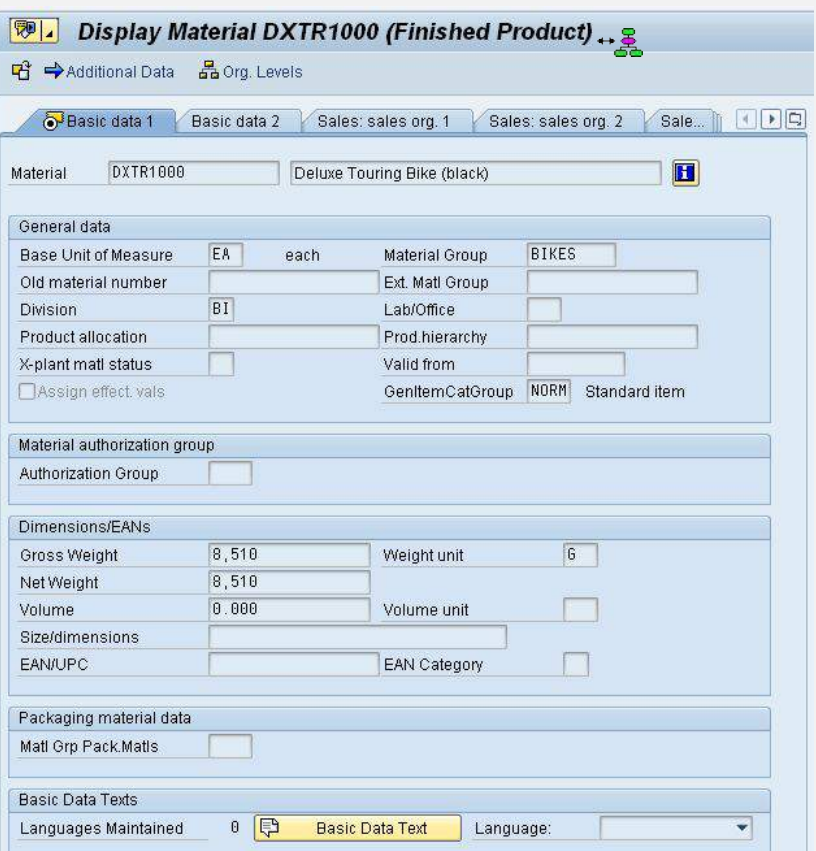

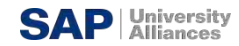

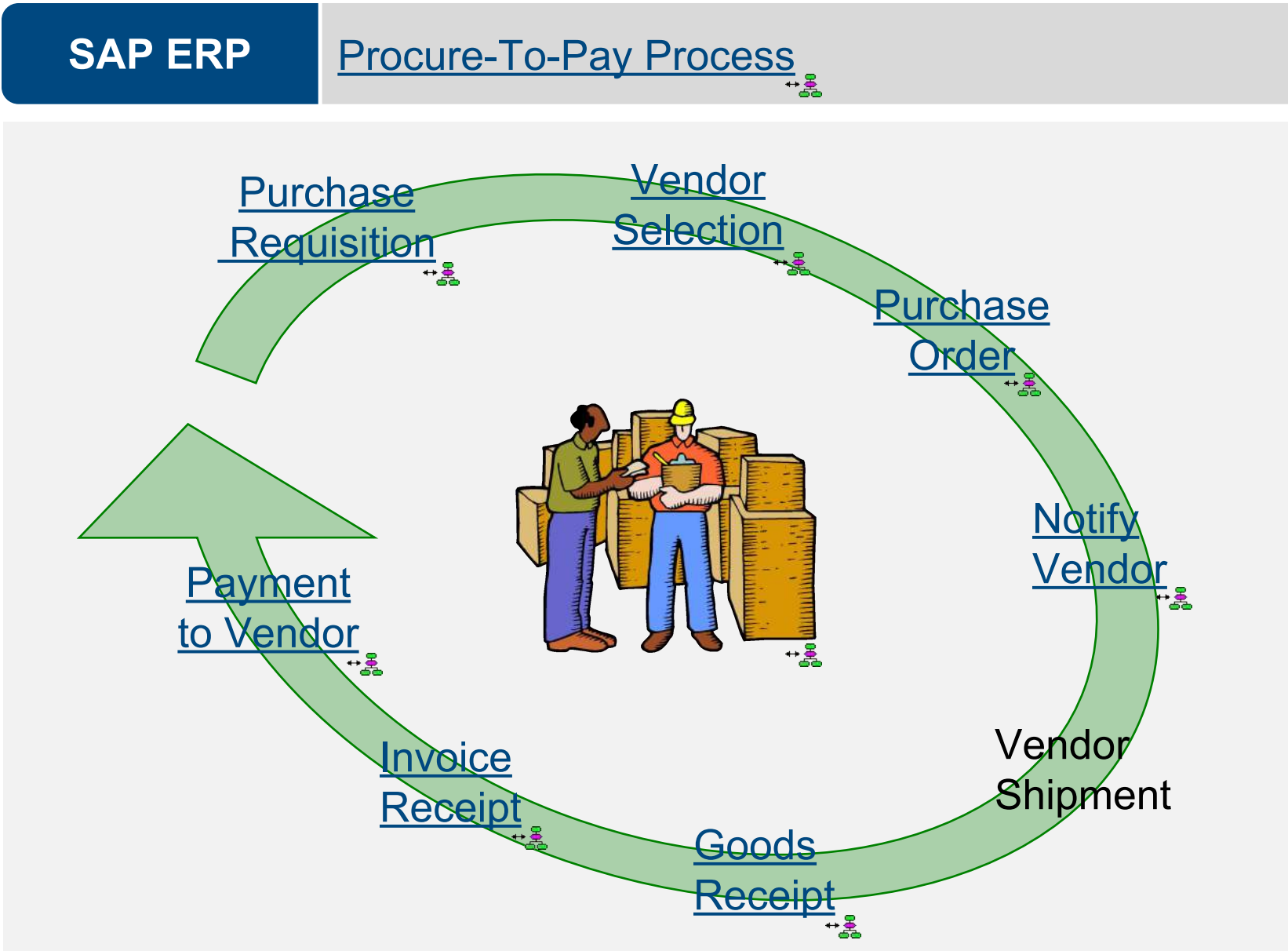

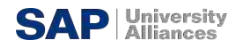

## **SAP ERP [Purchase Requisition](http://hscheruhn.hs-harz.de/forschung/GBI/md10bd560-89af-11df-24b0-005056861d3b_nav.htm)**

- **Internal Document instructing the purchasing department to request** a specific good or service for a specified time
- Requisitions can be created two ways:
	- [Directly Manually](http://hscheruhn.hs-harz.de/forschung/GBI/md10bd560-89af-11df-24b0-005056861d3b_nav.htm)
		- person creating determines: what, how much, and when
	- Indirectly Automatically
		- MRP, Production Orders, Maintenance Orders, Sales Orders

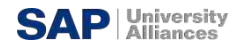

#### **SAP ERP** Requisition Sourcing

- Once the requisition has been assigned a source of supply it can be released for processing
- **•** There are a variety of ways that a purchasing department can process a requisition to determine the appropriate Source of Supply:
	- Internal Sourcing Requirements
	- Source List
	- Outlined Agreement
	- [RFQ](http://hscheruhn.hs-harz.de/forschung/GBI/m53c3e870-787c-11df-24b0-005056861d3b_nav.htm)

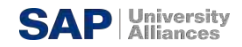

### **SAP ERP** [Request for Quotation](http://hscheruhn.hs-harz.de/forschung/GBI/m53c3e870-787c-11df-24b0-005056861d3b_nav.htm)

- **•** If nothing exist in the system we may need to submit a request for quotation to our vendors. An RFQ is an invitation to a vendor by a Purchasing Organization to submit a bid for the supply of materials or services
	- The accepted quotations will generate Purchasing Information Records
	- Perform Quotation Price Comparisons
	- Finally Select a Quotation

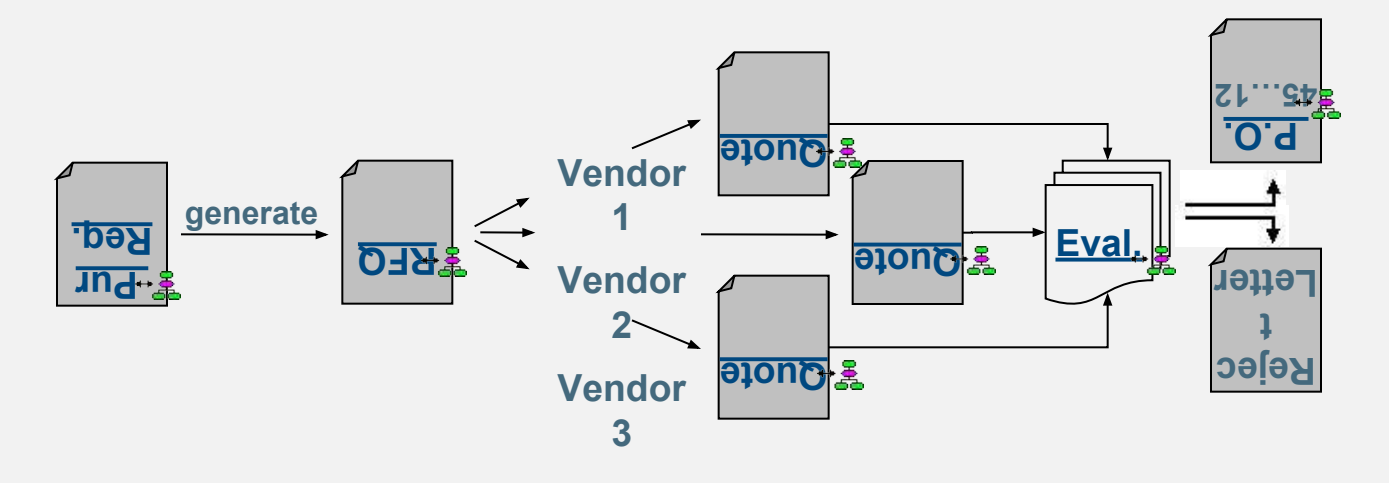

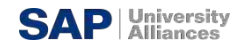

### **SAP ERP** [Quotation from Vendor](http://hscheruhn.hs-harz.de/forschung/GBI/m5d5d3980-787d-11df-24b0-005056861d3b_nav.htm)

- **The quotation received by your company is a legally binding offer,** should decide to do business with the vendor, containing price's and conditions for the materials specified in the RFQ for a predefined period of time.
	- In SAP the RFQ and the Quotation will be become a single document, you will enter the [vendor's response](http://hscheruhn.hs-harz.de/forschung/GBI/mdbe66de0-793a-11df-24b0-005056861d3b_nav.htm) in the RFQ you created.

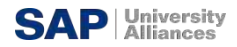

#### **SAP ERP** Vendor Evaluation once Identified

- Vendor evaluation helps purchasing evaluate vendors for sourcing while also enabling the company to monitor vendor relationships through performance scores and criteria you put in place.
	- Supports a maximum of 99 main criteria and 20 sub criteria for each main:
		- Price
			- Price Level
			- Price History
		- Quality
			- Goods Receipt
			- Quality Audit
			- Complaints/Rejection level
		- Delivery
			- On-time delivery performance
			- Quantity reliability
			- Compliance with shipping instructions
			- Confirmation Date
	- You then must establish a scoring range (1 -100) and determine the weight factors of scores for each.

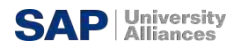

#### **SAP ERP** Purchase Order

- A purchase order is a formal request to a vendor for a specific material or service under the stated conditions
- Purchase Orders can be created manually
	- [Reference a Purchase Order](http://hscheruhn.hs-harz.de/forschung/GBI/m38fa3bc0-a559-11df-24b0-005056861d3b_nav.htm)
	- [Reference a Purchase](http://hscheruhn.hs-harz.de/forschung/GBI/m38fa3bc0-a559-11df-24b0-005056861d3b_nav.htm) **[Requisition](http://hscheruhn.hs-harz.de/forschung/GBI/m38fa3bc0-a559-11df-24b0-005056861d3b_nav.htm)**
	- [Reference a RFQ/Quotation](http://hscheruhn.hs-harz.de/forschung/GBI/m232a5200-787f-11df-24b0-005056861d3b_nav.htm)
	- [Without Reference](http://hscheruhn.hs-harz.de/forschung/GBI/m38fa3bc0-a559-11df-24b0-005056861d3b_nav.htm)
- Purchase Orders can be create automatically

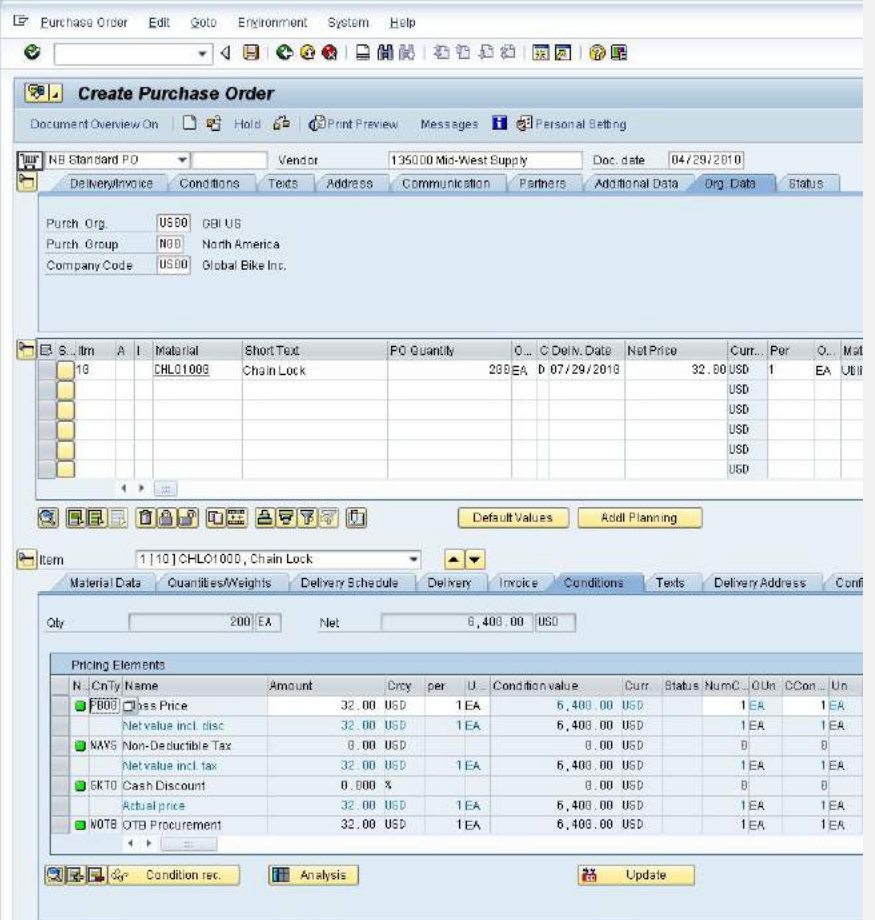

# **SAP ERP [Purchase Order Structure](http://hscheruhn.hs-harz.de/forschung/GBI/m26edabb0-89cf-11df-24b0-005056861d3b_nav.htm)**

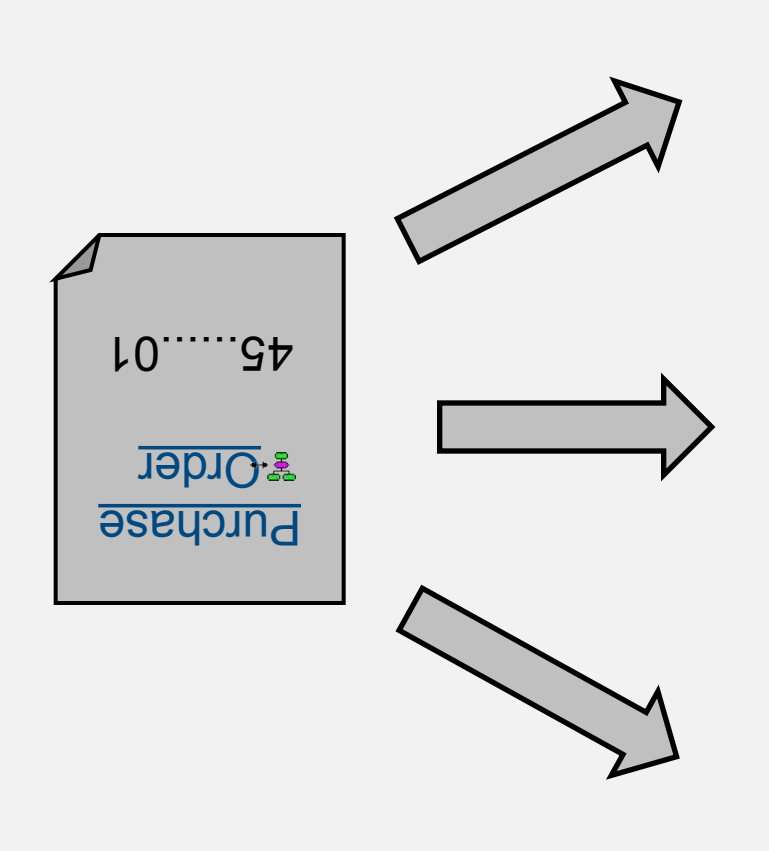

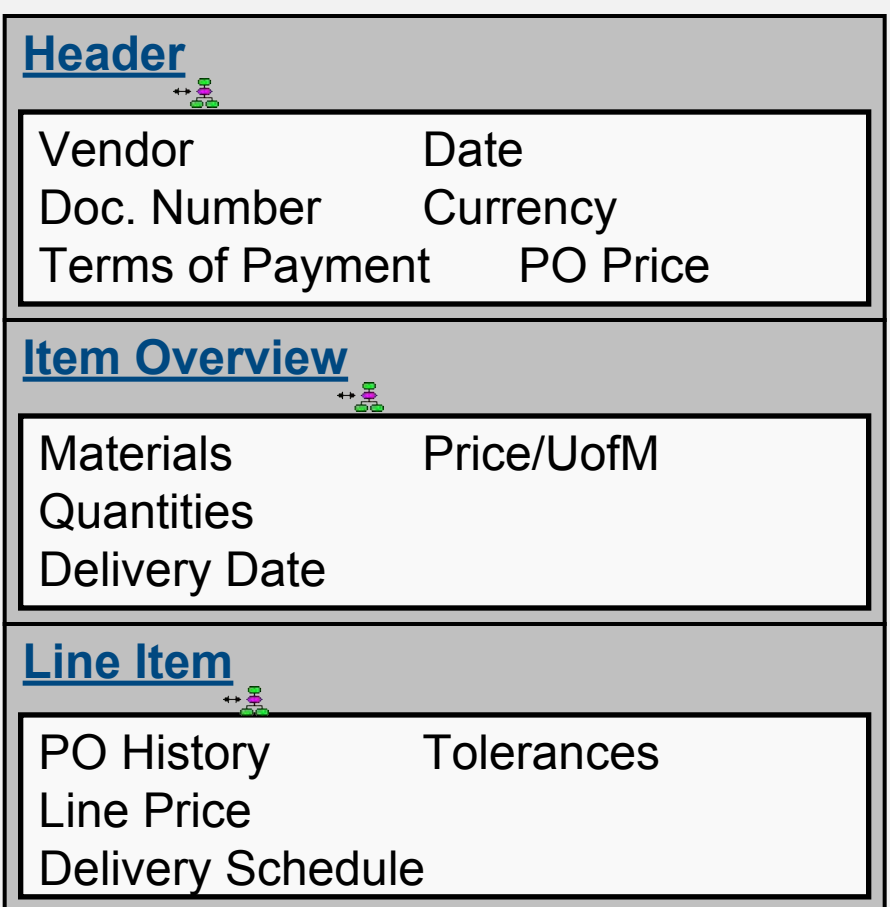

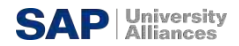

#### **SAP ERP** Purchase Order Output

- Once a Purchase Order has been created the vendor needs to be notified
	- Printed
	- E-mail
	- EDI
	- Fax
	- XML
- **There are a variety of forms that aid in the purchasing process and** are generated from the Purchase Order
	- Purchase Order Output
	- Order Acknowledgement Forms
	- Reminders
	- Schedule Agreements

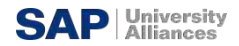

## **SAP ERP** [Goods Receipt](http://hscheruhn.hs-harz.de/forschung/GBI/m4e0cc150-7880-11df-24b0-005056861d3b_nav.htm)

- Goods movement in which we accept goods into our system
- **.** If materials are delivered against a Purchase Order we will reference that Order
	- [Determine if we got what we ordered](http://hscheruhn.hs-harz.de/forschung/GBI/m4e0cc150-7880-11df-24b0-005056861d3b_nav.htm)
	- System can purpose data for us from the PO
		- Material, quantity
	- Purchase Order History is update with the receipt
	- [Updates Physical Inventory](http://hscheruhn.hs-harz.de/forschung/GBI/m4e0cc150-7880-11df-24b0-005056861d3b_nav.htm)
	- [Updates Inventory G/L Account](http://hscheruhn.hs-harz.de/forschung/GBI/m4e0cc150-7880-11df-24b0-005056861d3b_nav.htm)

 $+ \frac{2}{2}$ 

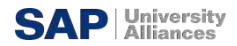

#### **SAP ERP** Effects of a Goods Receipt

- When a Goods Movement for the receipt of goods takes place a series of events occur
	- Material Document is Created
	- Accounting Document is Created
	- Stock Quantities are Updated
	- Stock Values are Updated
	- Purchase Order is Updated
	- Output can be generated (GR slip / pallet label)

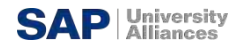

### **SAP ERP [Invoice Processing](http://hscheruhn.hs-harz.de/forschung/GBI/m2a9e6730-7882-11df-24b0-005056861d3b_nav.htm)**

- **Incoming Invoices are reference against a Purchase Order to verify** their content, prices, and arithmetic.
- **•** If discrepancies arise between the purchase order or goods receipt and the invoice the system with generate a warning or an error
	- Depending on system configuration the difference could cause the system to Block the Invoice **[Purchase](http://hscheruhn.hs-harz.de/forschung/GBI/index_flex.htm?model=m232a5200-787f-11df-24b0-005056861d3b_nav.htm)**

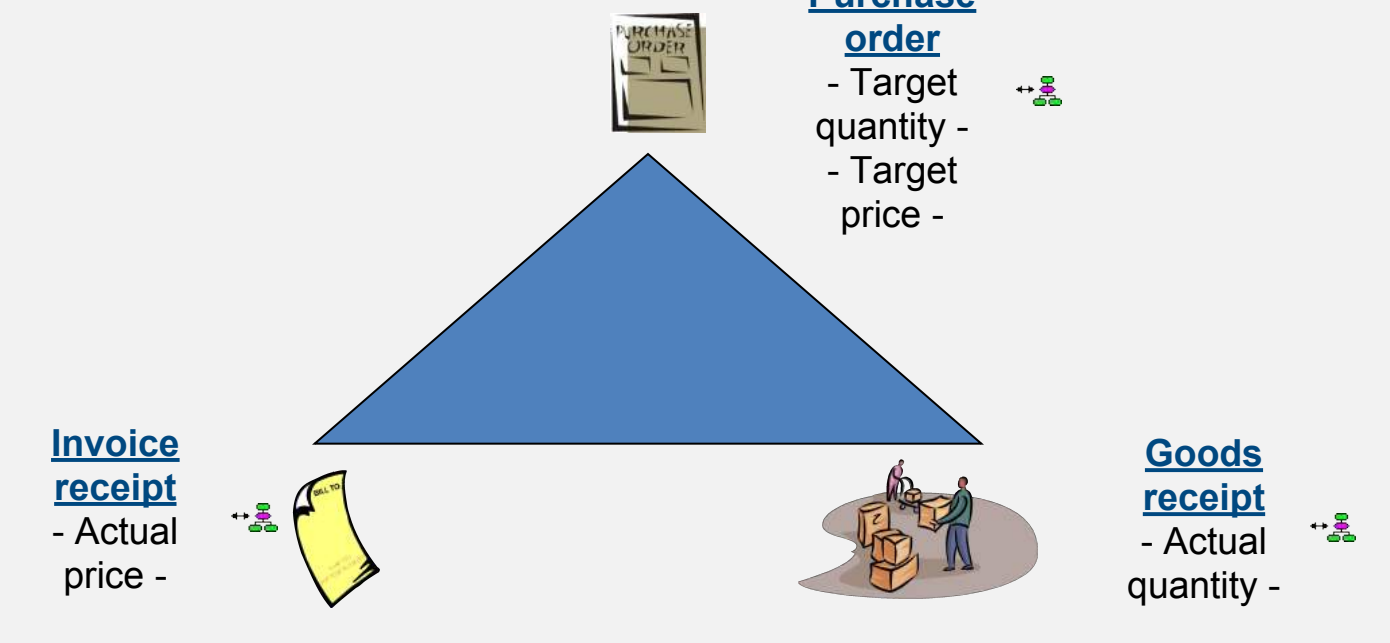

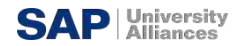

## **SAP ERP [Payment to Vendor](http://hscheruhn.hs-harz.de/forschung/GBI/m8cfc1b40-7885-11df-24b0-005056861d3b_nav.htm)**

- Can be done automatically or [manually](http://hscheruhn.hs-harz.de/forschung/GBI/m8cfc1b40-7885-11df-24b0-005056861d3b_nav.htm)
	- Post Outgoing Payment vs. Payment Program
- Elements of the Payment Transaction:
	- Payment Method
	- Bank from which they get paid
	- Items to be Paid
	- Calculate Payment Amount
	- Print Payment Medium
- Process will create a financial accounting document to record the transaction

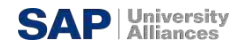

### **SAP ERP** *Goods Receipt* / Invoice Receipt Reconciliation Account

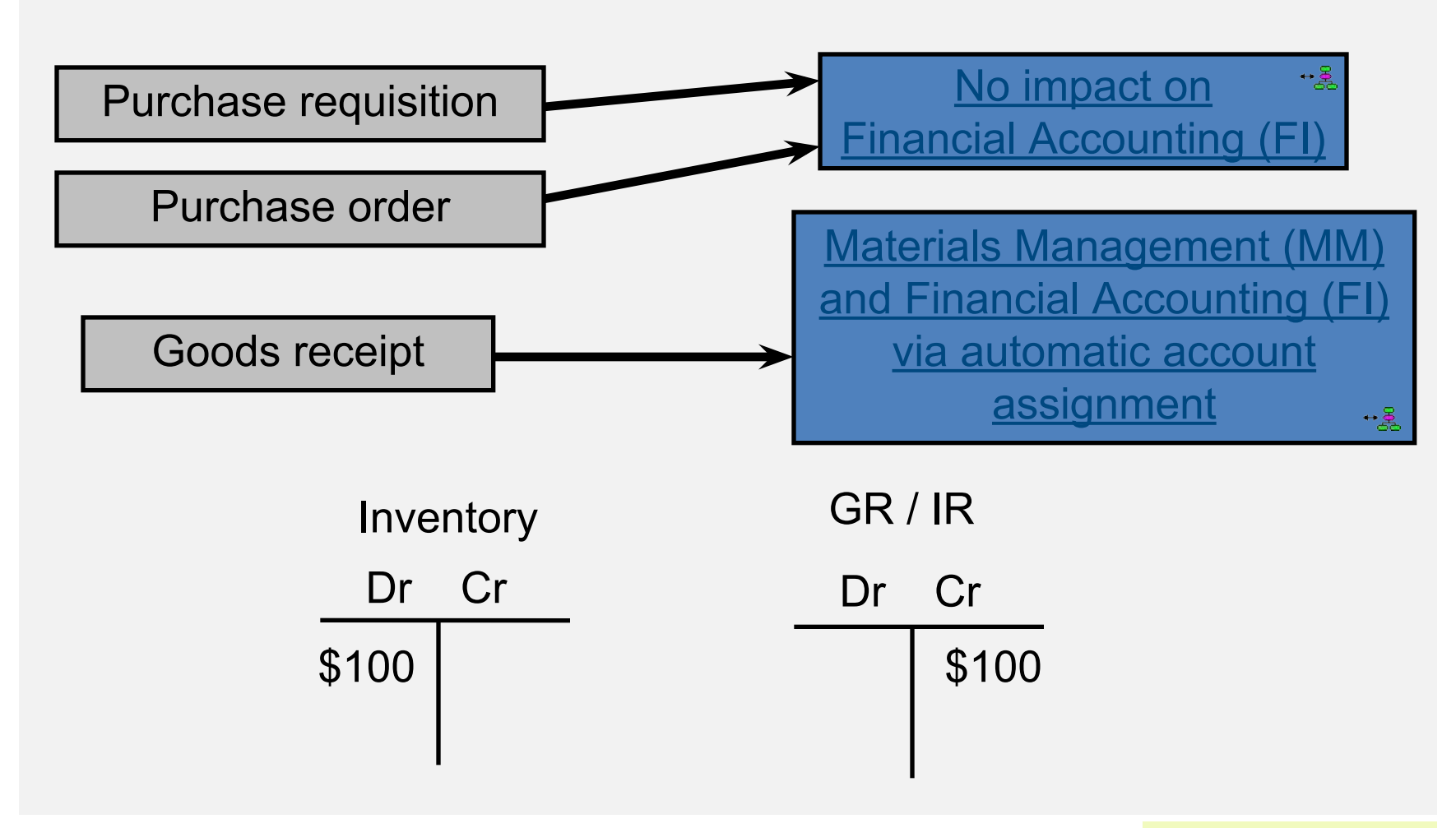

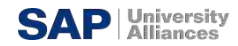

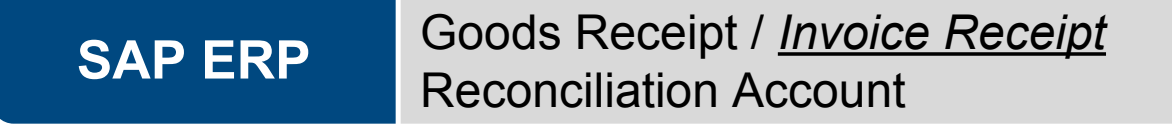

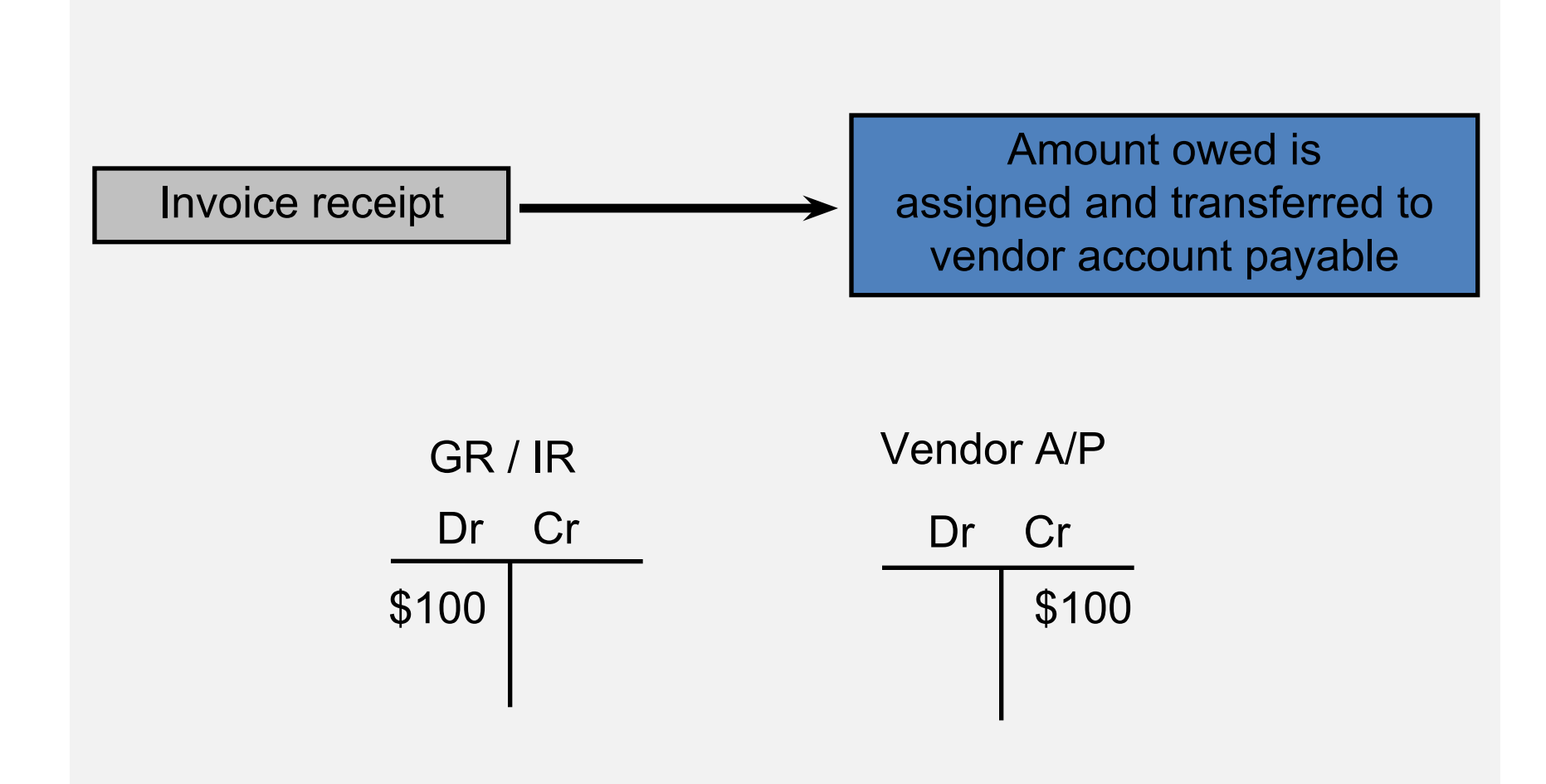

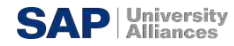

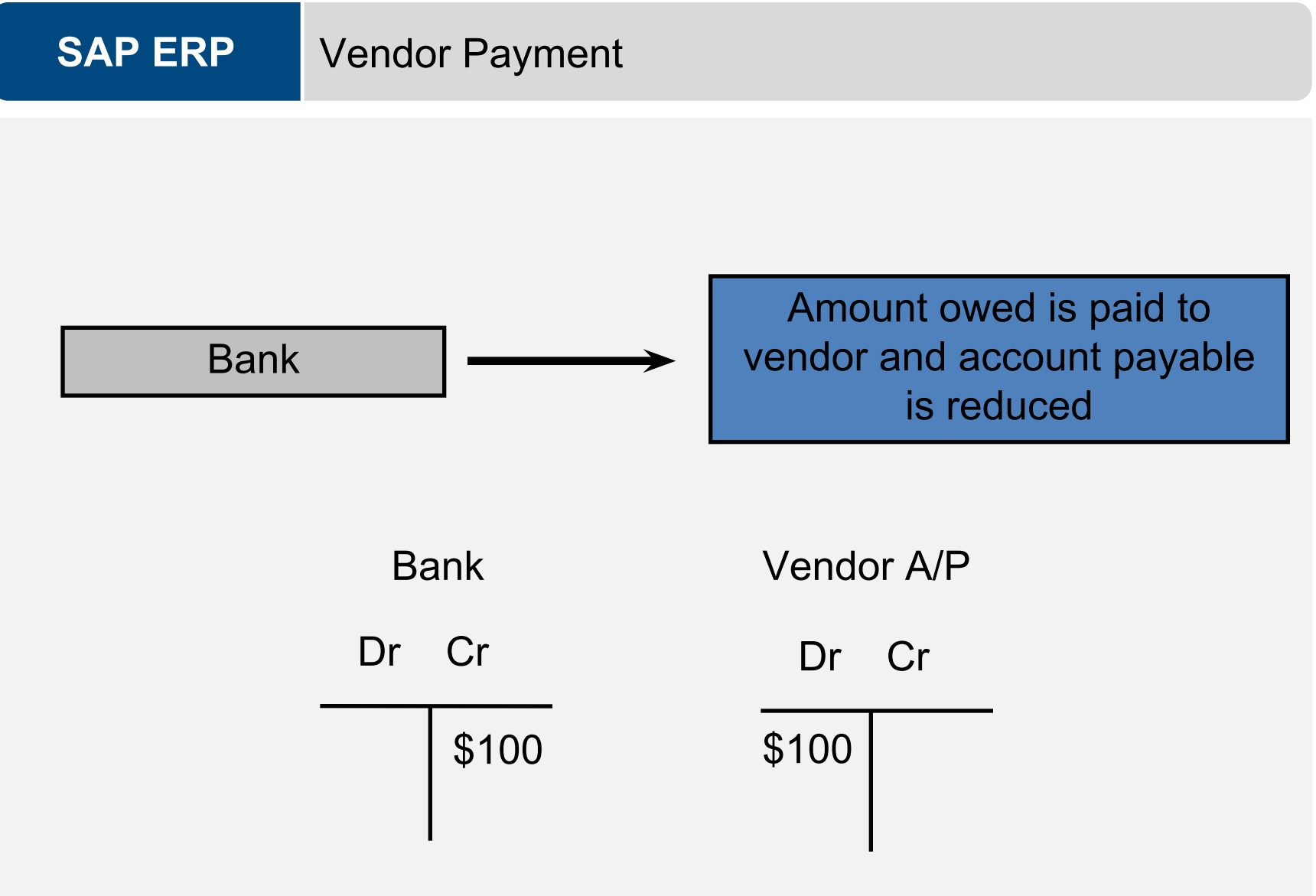

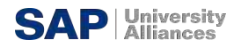

# **SAP ERP FI-MM Integration Point**

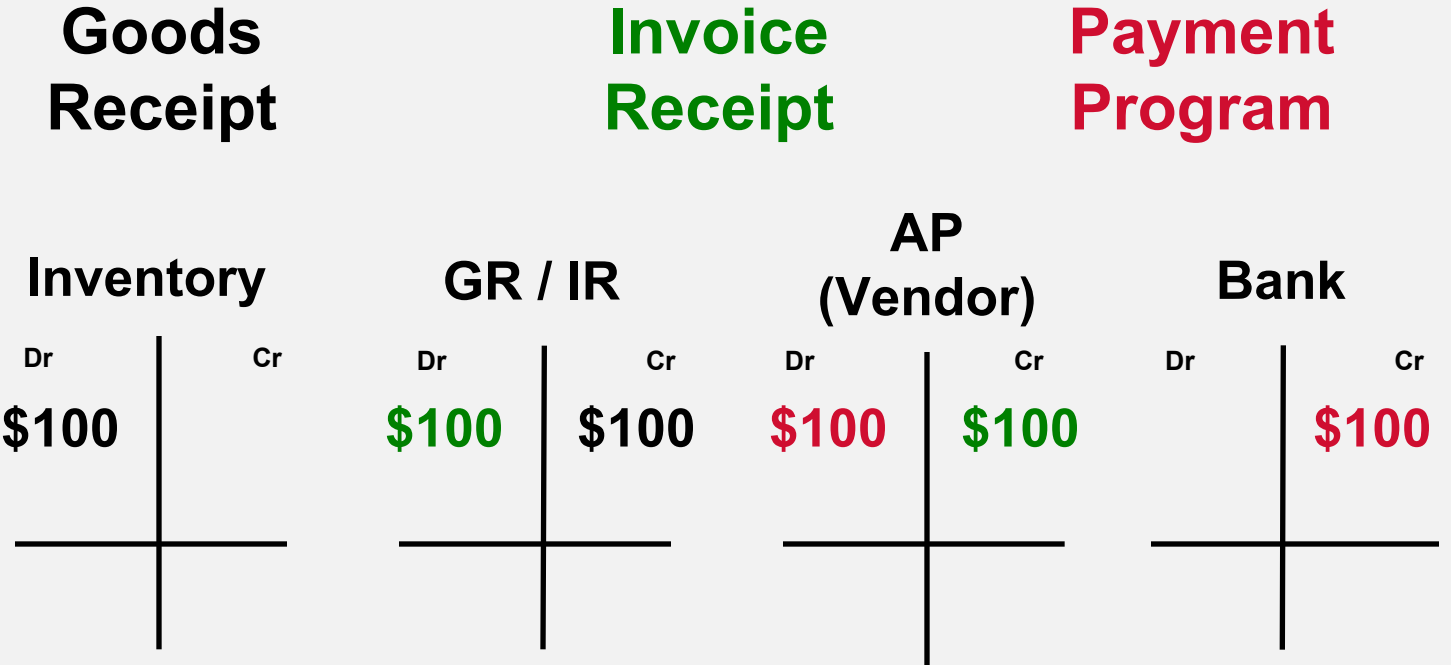